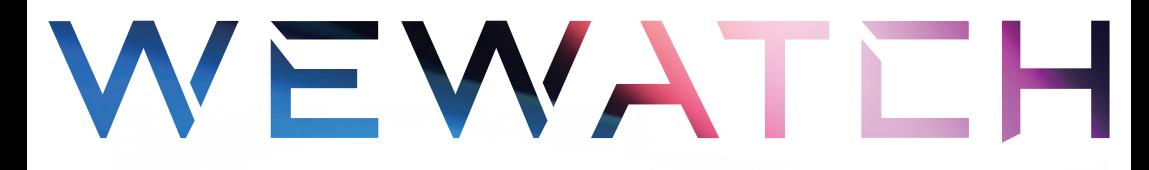

# V<sub>50</sub> pro PROJECTOR User Manual

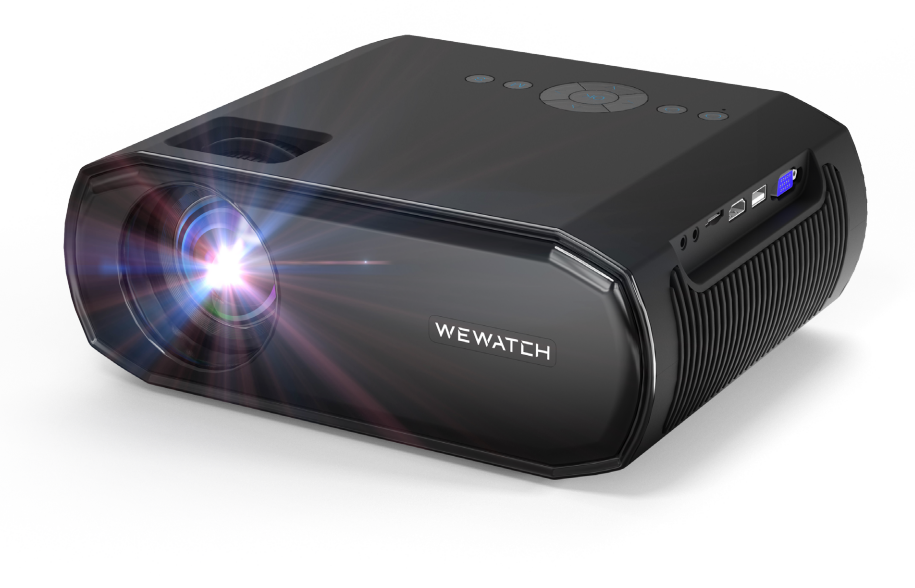

#### **Português 4**

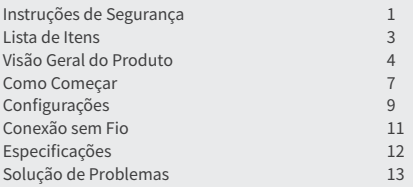

#### **Русский 14**

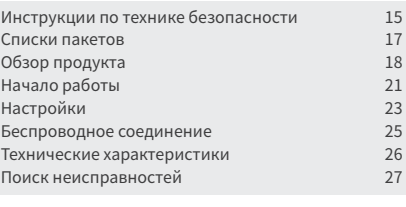

**CONTACT US 28**

# Português

# **Instruções de Segurança**

Leia todas as instruções antes de utilizar este aparelho. Não efetue nenhuma mudança ou crie configurações a qual não estão descritas neste manual. Se machucados físicos, perda de dados ou dano for causado pela falha em seguir instruções, a garantia não se será válida.

## **Configuração**

- Para reduzir o risco de fogo e/ou choque elétrico, não exponha o dispositivo a chuva ou umidade. Objetos contendo líquidos, tal como vasos, não devem ser colocados neste dispositivo.
- Não coloque este aparelho em superfícies de tecido, tal como toalhas de mesa e tapetes, senão este dispositivo pode se tornar um risco de incêndio.
- Não coloque este dispositivo em áreas sujeitas a poeiras e sujeiras excessivas ou próximo de aparelhos a qual emitem um forte campo magnético.
- Para prevenir superaquecimento, não bloqueie ou entupa as aberturas de ventilação.
- Nunca coloque este dispositivo em um espaço confinado. Sempre deixe espaço suficiente ao redor do dispositivo para ventilação.
- Evite expor demais este dispositivo à luz direta do sol, calor, flutuações intensas de temperaturas e umidade. Evite temperaturas extremas. A temperatura ideal de operação e armazenagem para o aparelho e seus acessórios é de 41ºF para 95ºF / 5ºC para 35ºC.
- Quando este dispositivo estiver operando por um longo período de tempo, a superfície pode ficar quente. Se isso ocorrer, o desligue imediatamente e desconecte o carregador. Resuma sua operação após a sua temperatura diminuir.
- Sempre manuseie este dispositivo com cuidado. Evite tocar nas lentes.
- Não permite que crianças manuseiem este dispositivo sem supervisão.
- Não coloque objetos pesados ou afiados neste dispositivo.
- Para evitar choques elétricos, não desmonte este dispositivo.
- Apenas use acessórios especificados pela fabricante.
- Evite vibrações extremas pois elas podem danificar os componentes internos.

#### **Fonte de Energia**

- Use apenas o cabo de energia a qual veio junto com o produto.
- Desligue o aparelho antes de remover a fonte de energia da tomada.
- Proteja o cabo de energia contra pisos ou apertados, especialmente nos plugues, receptáculos de conveniência, e o ponto a qual eles saem do dispositivo.
- Desconecte este dispositivo caso haja temporal ou caso ficar sem uso por um longo período de tempo.
- Onde o cabo de energia ou um acoplador de eletrodomésticos estiver sendo usado enquanto for desconectado, o dispositivo desconectado irá se manter operável.
- Antes de criar ou modificar quaisquer conexões, se certifique que todos os dispositivos estão desconectados da tomada.
- Nunca toque no cabo de energia ou conector de energia com mãos molhadas.

## **Proteção a Audição**

Para prevenir danos a audição, não utilize o aparelho em volumes altos por longos períodos. Defina o volume a níveis seguros.

## **Limpeza**

- Use um tecido macio e sem fiapos. Nunca use limpadores líquidos, gasosos ou facilmente inflamáveis para limpar.
- Não utilize nenhum agente de limpeza líquido para limpar as lentes para evitar de danificar o filme de revestimento das lentes.
- Limpe com gentileza as superfície. Cuide para não riscar a superfície.
- Use papel de limpeza de lente para limpar as lentes.

#### **Reparos**

- Não efetue sozinho quaisquer reparos neste dispositivo. Seu dispositivo deve ser reparado apenas por um centro de serviço autorizado.
- Reparos impróprios podem resultar em ferimentos a pessoas ou dano ao aparelho.
- Encaminhe todos os serviços técnicos para profissionais qualificados.

# **Lista de Itens**

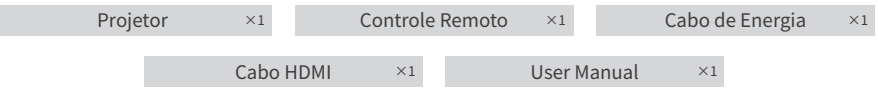

# **Visão Geral do Produto**

**Exterior**

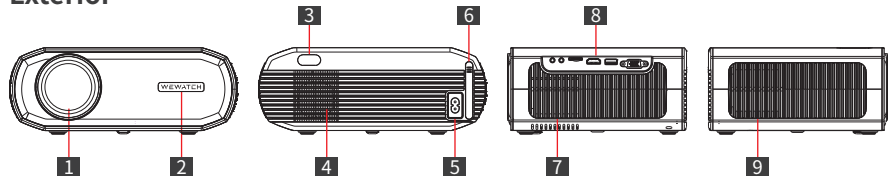

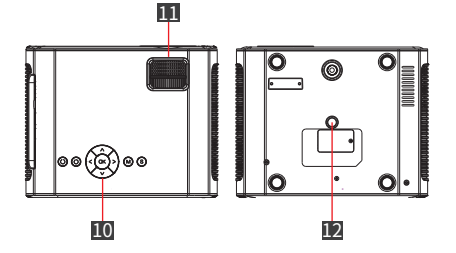

- 1. Lente
- 2. Receptor Infravermelho (frente)
- 3. Receptor Infravermelho (verso)
- 4. Alto-Falante
- 5. Porta de Energia
- 6. Tela de Filtro de Poeira
- 7. Saída de Ar
- 8. Portas
- 9. Entrada de Ar
- 10. Botões de Operação
- 11. rolo

12. ¼ Furo de Rosca Fêmea para Montagem de Tripé

## **Cuidados**

- Não olhe diretamente na lente para evitar danos a visão, já que este projetor emite luzes fortes durante o uso.
- Não coloque nenhum objeto próximo as entradas e saídas de ar pois isto pode fazer com que calor se acumule dentro do projetor.

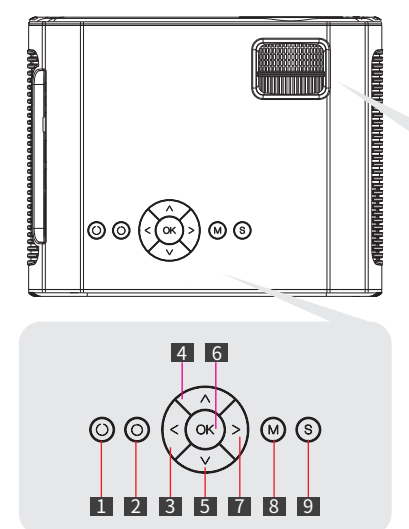

## **Painel de Operações**

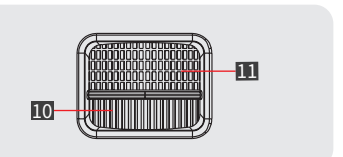

- 1. Botão de Energia
- 2. Retornar
- 3. Esquerda
- 4. Cima
- 5. Baixo
- 6. OK
- 7. Direita
- 8. Menu
- 9. Fonte de Sinal
- 10. Correção de Keystone
- 11. Ajuste de Foco

#### **Portas de Conexão**

1. Plug de Fone de Ouvido •Conecte a fones ou caixas de som externas

#### 2. Interface de Entrada AV

•Conecta a um DVD Player, VCD, etc.

#### 3. Slot de Cartão TF

•Suporte máximo para leitura de cartões 32GB Micro SDHC

#### 4. Porta de Entrada HDMI

•Conecte a um Laptop, Dongle, PS5, Switch, etc.

#### 5. Porta USB

- •Suporte máximo para leitura de pen drives USB 32GB
- •Sistema de arquivo necessário: FAT32
- •Suporte máximo para leitura de HD externo portáteis 1TB
- •Sistema de arquivo necessário: NTFS

#### 6. Porta VGA

•Conecte a um PC/Laptop a qual contém uma porta VGA

#### **Remoto**

- 1. Botão de Energia
- 2. Menu
- 3. Mover a Esquerda/Retroceder
- 4. Mover a Baixo/Próximo Arquivo
- 5. Pausa/Jogo
- 6. Volume-
- 7. Selecionar Fonte de Sinal
- 8. Mover a Cima/Arquivo Anterior
- 9. Mover a Direita/Avanço Rápido

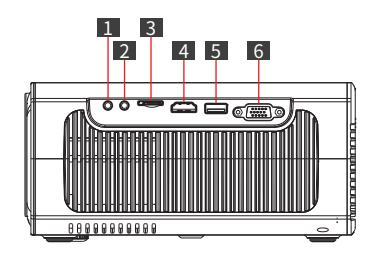

- 10. OK/Confirmar
- 11. Sair/Retornar
- 12. Volume+
- 13. Silenciar

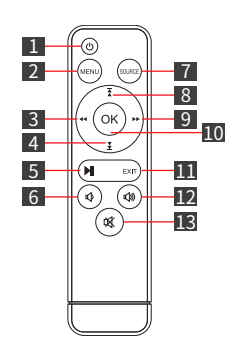

## **Cuidados**

- Preste atenção nos polos positivos e negativos ao instalar pilhas no controle remoto (Acessórios não incluem pilhas)
- O controle remoto contém pilhas engolíveis. Mantenha o controle remoto fora do alcance de crianças.
- Remova as pilhas caso o controle remoto não for utilizado por longos períodos de tempo.
- Substitua as pilhas do controle remoto apenas com pilhas de tipos iguais ou semelhantes
- É recomendável que a distância entre o remoto e o projetor não seja maior que 5 metros.

# **Como Começar**

## **Posição**

Coloque o V50 Pro em uma superfície plana e estável a frente de uma superfície de projeção. Para os melhores resultados, a superfície de projeção deve ser branca e plana.

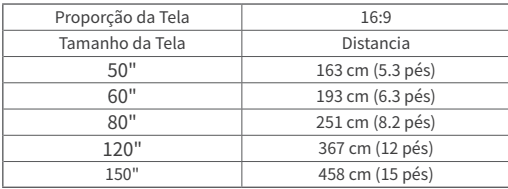

Distância recomendada de projeção:2-3.5 m (6.6-11.5 pés)

(Este gráfico é para referência. Distancias podem variar em +/- 5%)

## **Instalando o Projetor**

O projetor contém um furo de parafuso no seu fundo, permitindo que ele seja montado a um tripé, no teto ou montado na parede de acordo com ambientes diferentes.

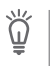

Nota

•Requerimentos de tamanho do parafuso: Rosca macho de ¼ em 20.

•O tripé de montagem ou suporte precisa ser comprado separadamente.

#### **Correção de Distorção de Keystone**

Ajuste o anel de ajuste de keystone para corrigir distorções de keystone para tornar maior ou menor o topo ou o fundo da tela para que a imagem projetada fique retangular.

Dica: O projetor apenas tem correção vertical de keystone. Ao efetuar a correção de keystone, certifique-se que o projetor esteja colocado no nível da tela.

#### **Ajustando Claridade da Imagem**

Gire lentamente o anel de foco para aprimorar a imagem. Ao mesmo tempo, verifique o ponto de resolução com cuidado. O melhor ponto de foco para a lente seria um a qual a imagem esteja mais clara. Se ainda ficar embaçado, por favor tente ajustar a distância de projeção.

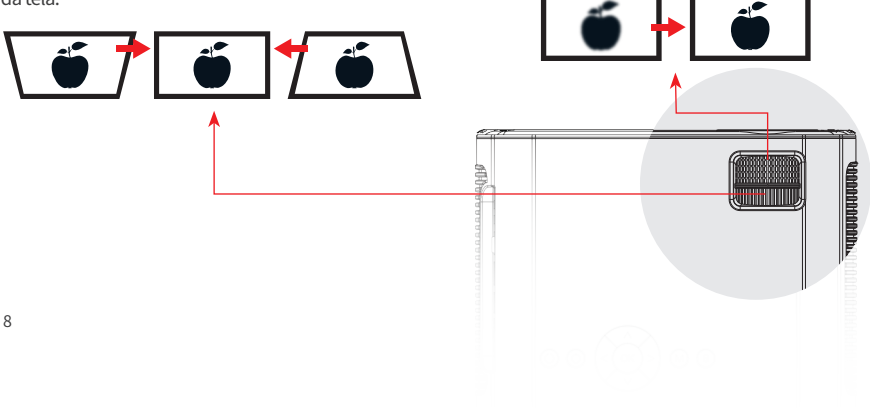

## **Como Limpar "Manchas Pretas"**

Ao passar do tempo, as lentes do projetor podem acumular poeira, a qual cria manchas pretas ao redor da sua imagem e pode acarretar na decadência de cor e luminosidade. Para limpar as manchas pretas:

- Uma vez por mês, remova o filtro de poeira no lado das entradas de ar e limpe (Em ambientes empoeirados, é recomendável fazer a limpeza a cada semana)
- Gentilmente bata de leve no projetor para fazer a poeira cair.
- Remova a placa de identificação no fundo do projetor, abra a cobertura da porta de poeira abaixo, e use um cotonete para limpar as lentes e a tela.

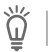

Dica Desligue o dispositivo e desconecte o projetor antes de limpar o projetor.

# **Configurações**

## **Bluetooth**

- 1. Selecione **[Configurações] > [Bluetooth] > [Modo BT-- Ligado] > [Procurar]**
- 2. Selecione o nome do seu dispositivo Bluetooth na lista e conecte.

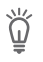

Dicas

•O V50 Pro pode conectar a speakers Bluetooth ou fone de ouvidos Bluetooth.

•Uma certa distância é necessária para a função Bluetooth. A distância recomendada é uma menor que 8 pés. •Se você não conseguir achar o dispositivo Bluetooth, favor reiniciar o seu dispositivo Bluetooth e tente novamente. Ou você pode entrar em contato com o nosso e-mail oficial para ajuda.

### **Rede**

O V50 Pro pode ser conectado à internet via uma conexão sem fio (WiFi)

- 1. Selecione **[Configurações] > [Rede] > [Informações de Rede] > [Escanear]**
- 2. Selecione o nome da sua conexão da WiFi da liste, insira a senha, e conecte.

### **Configuração do Projetor**

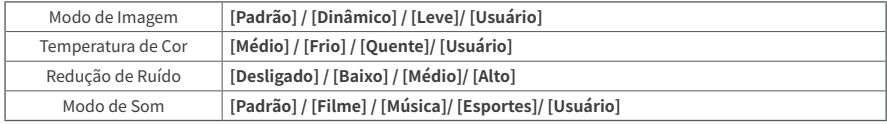

#### **Outros**

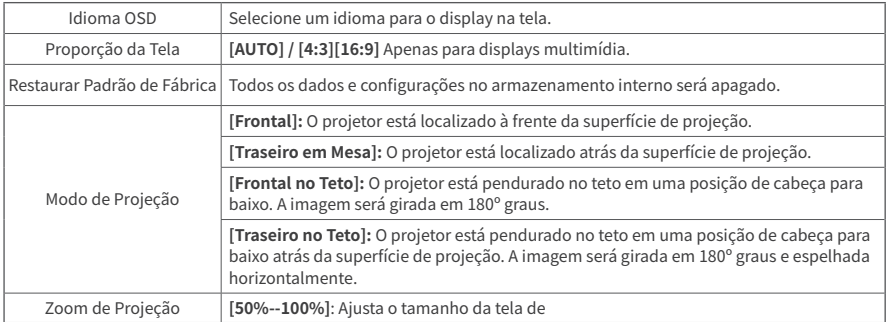

# **Conexão sem Fio**

Transmita filmes, jogos e música do seu celular ou tablet para a tela grande. No entanto, note que o espelhamento de tela pode não ser compatível com todos os dispositivos móveis, e nestes casos, um adaptador USB-C para HDMI ou Lightning para HDMI pode ser usado. Por favor fique atento que, devido a restrições de direitos autorais, certos conteúdos tal como Netflix, Amazon Prime Video, Disney+, Hulu e HBO não podem ser espelhados e podem ser apenas transmitidos conectando o projetor a um PC, Laptop, TV Stick. ou uma TV Box via um cabo HDMI.

## **Espelhamento iOS AP**

1. Ligue o WiFi no iPhone/iPad e conecte a seguinte rede: **[V50Pro-XXXX]**.

2. Abra o Painel de Controle e toque em Espelhamento de Tela no seu iPhone/Ipad e então selecione **[V50Pro-XXXX]**.

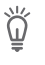

Nata

Modo AP é adequado para uso quando não houver WiFi. Após a conexão, dados móveis podem ser usado para acesso a internet, mas o hotspot AP não pode prover serviços de rede.

## **Espelhamento iOS WiFi**

 **Para iPhone/iPad**

- Vá para as Configurações de Rede e conecte-se ao seu WiFi.
- Ligue o WiFi no seu iPhone/iPad e conecte-se a mesma rede WiFi.
- Abra o Painel de Controle e toque em Espelhamento de Tela no seu iPhone/iPad e então selecione **[V50Pro-XXXX]**.

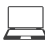

#### **Para MacBook**

- Conecte o seu MacBook ao WiFi de sua casa
- Clique no logo da Apple no canto superior esquerdo **> [Preferências de Sistema] > [Compartilhamento] > [Display do Airplay]**
- Selecione **[V50Pro-XXXX]** para conectar e iniciar a projeção sem fio.

#### **Espelhamento Android**

- 1. Ative o WLAN no dispositivo Android.
- 2. Toque na função de Projeção Sem Fio ou Espelhamento de Tela do seu dispositivo (Nomes podem variar por aparelho).
- 3. Selecione [V50Pro-XXXX] para conectar e começar a projeção sem fio.

# **Especificações**

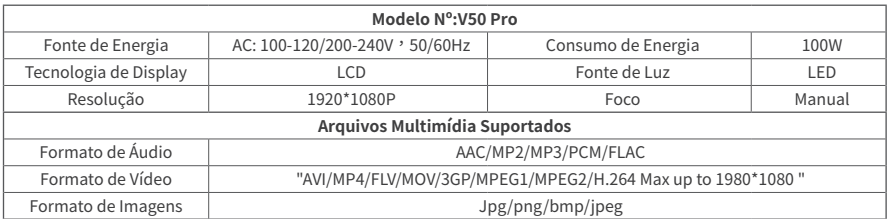

(Especificações e designs são sujeitos a mudanças sem aviso prévio)

# **Solução de Problemas**

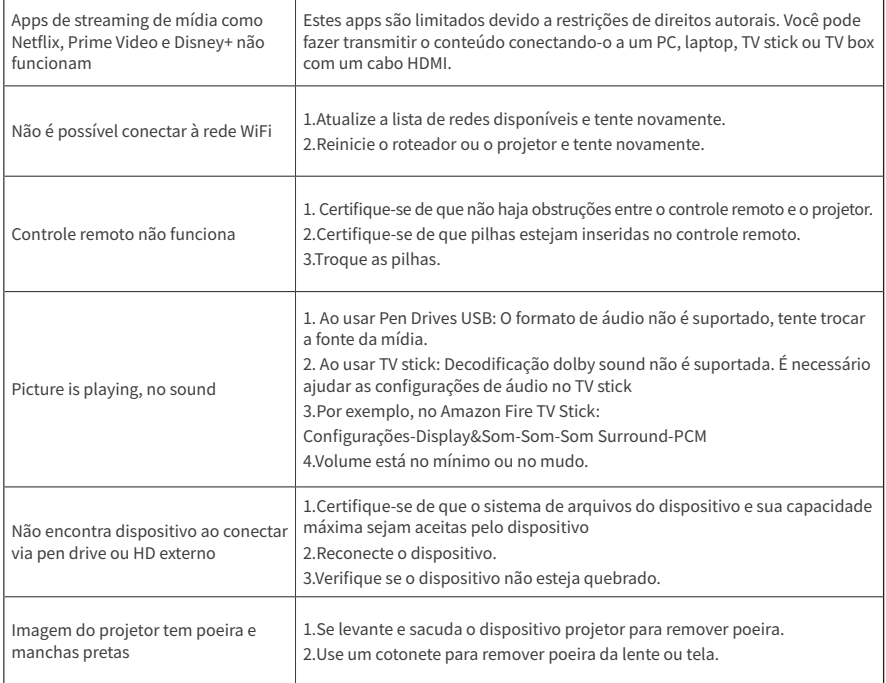

# Русский

# **Инструкции по технике безопасности**

Прочитайте все инструкции, прежде чем использовать это устройство. Не вносите никаких изменений и не создавайте настройки, не описанные в данном руководстве. Если телесные повреждения, потеря данных или ущерб вызваны несоблюдением инструкций, гарантия не распространяется.

## **Настройка**

- Во избежание возгорания и/или поражения электрическим током не подвергайте устройство воздействию дождя или влаги. Предметы, наполненные жидкостью, например вазы, нельзя ставить на это устройство.
- Не кладите это устройство на мягкие поверхности, такие как скатерти или ковры, так как это может привести к возгоранию.
- Не размещайте это устройство в местах, подверженных чрезмерному скоплению пыли и грязи, или рядом с любыми устройствами, создающими сильное магнитное поле.
- Во избежание перегрева не блокируйте и не засоряйте вентиляционные отверстия.
- Никогда не размещайте это устройство в замкнутом пространстве. Всегда оставляйте вокруг этого устройства достаточно места для вентиляции.
- Избегайте чрезмерного воздействия на устройство прямых солнечных лучей, тепла, сильных колебаний температуры и влаги. Избегайте экстремальных температур. Подходящая температура эксплуатации и хранения для этого устройства и его аксессуаров составляет от 41° F до 95° F / от 5° C до 35° C.
- Когда это устройство работает в течение длительного периода времени, его поверхность может нагреваться. В этом случае немедленно выключите его и отсоедините зарядное устройство. Возобновите работу после того, как устройство остынет.
- Всегда обращайтесь с этим устройством с осторожностью. Не прикасайтесь к объективу.
- Не позволяйте детям обращаться с устройством без присмотра.
- Не ставьте на это устройство тяжелые или острые предметы.
- Во избежание поражения электрическим током не разбирайте устройство.
- Используйте только приспособления или принадлежности, указанные производителем.
- Избегайте сильных вибраций, так как они могут повредить внутренние компоненты.

#### **Источник питания**

- Используйте только прилагаемый кабель питания.
- Выключите устройство перед отключением блока питания от розетки.
- Оберегайте шнур питания от наступания и защемления, особенно в местах вилок, розеток и в местах выхода из устройства.
- Отключайте это устройство от сети во время грозы или если оно не используется в течение длительного периода времени.
- Если в качестве устройства отключения используется штепсельная вилка или приборный соединитель, устройство отключения должно оставаться в рабочем состоянии.
- Перед выполнением или изменением каких-либо подключений убедитесь, что все устройства отключены от электрической розетки.
- Никогда не прикасайтесь к кабелю питания или разъему питания мокрыми руками.

#### **Безопасность слуха**

Во избежание повреждения слуха не слушайте длительное время на высокой громкости. Установите громкость на безопасный уровень.

## **Уборка**

- Используйте мягкую безворсовую ткань. Никогда не используйте для очистки жидкие, газообразные или легко воспламеняющиеся чистящие средства.
- Не используйте жидкие чистящие средства для очистки объектива, чтобы не повредить защитную пленку на объективе.
- Аккуратно протрите поверхности. Будьте осторожны, чтобы не поцарапать поверхность.
- Для очистки объектива используйте чистящую бумагу для объектива.

#### **Ремонт**

- Не ремонтируйте данное устройство самостоятельно. Ремонтируйте устройство только в авторизованном сервисном центре.
- Неправильное техническое обслуживание может привести к травмам людей или повреждению этого устройства.
- Обращайтесь за обслуживанием к квалифицированному обслуживающему персоналу.

## **Списки пакетов**

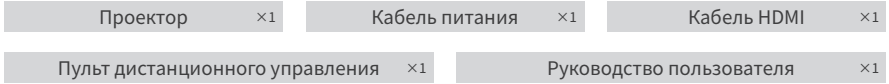

# **Обзор продукта**

**Внешний вид** 3 6 8 ₹ -85a  $\overline{0}$ ø 1 2 4 5 7

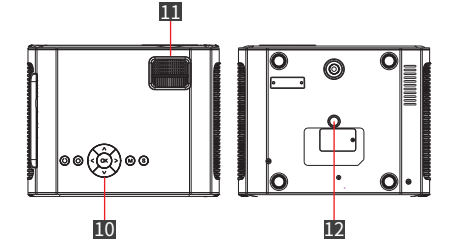

- 1. Объектив
- 2. Инфракрасный приемник (спереди)
- 3. Инфракрасный приемник (сзади)
- 4. Динамик
- 5. Порт питания
- 6. Экран пылевого фильтра
- 7. Выход воздуха
- 8. Порты
- 9. Воздухозаборник
- 10. Кнопки управления
- 11. Ролик
- 12. Отверстие для крепления штатива с внутренней резьбой 1/4 дюйма

#### **Осторожно**

- Не смотрите прямо в объектив, чтобы не повредить глаза, так как во время работы проектор излучает сильный свет.
- Не размещайте какие-либо предметы рядом с входным и выходным отверстиями для воздуха, так как это может привести к перегреву внутри проектора.

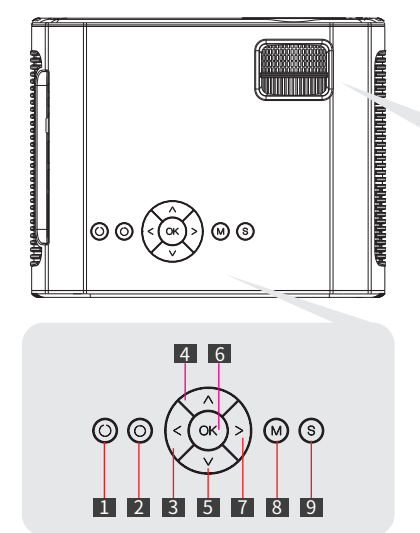

#### **Панель управления**

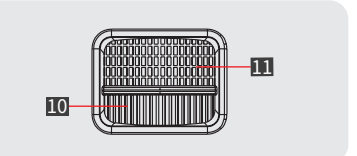

- 1. Кнопка питания
- 2. Возврат
- 3. Налево
- 4. Вверх
- 5. Вниз
- 6. ОК
- 7. Напаво
- 8. Меню
- 9. Источник сигнала
- 10. Коррекция трапецеидальных искажений
- 11. Регулировка фокуса

#### **Порты подключения**

#### 1. Разъем для наушников

•Подключение к наушникам или внешним динамикам

#### 2. Интерфейс AV-входа

•Подключение к DVD-плееру, VCD и т. д.

#### 3. Слот для карты TF

•Максимальная поддержка чтения 32GB Micro SDHC карты

#### 4. Входной порт HDMI

•Подключение к ноутбуку, ключу, PS5, коммутатору и т. д.

#### 5. USB-порт

- •Максимальная поддержка чтения 32 ГБ флэш-диска USB
- •Требования к файловой системе: FAT32
- •Максимальная поддержка чтения 1 ТБ Портативный жесткий диск
- •Требования к файловой системе: NTFS

#### 6. Порт VGA

•Подключение к ПК/ноутбуку, включая порт VGA

## **Дистанционное управление**

- 1. Выключатель
- 2. Меню
- 3. Переместиться влево/перемотать назад
- 4. Вниз/Следующий файл
- 5. пауза/воспроизведение
- 6. Громкость-
- 7. Выберите источник сигнала
- 8. Вверх/предыдущий файл
- 9. Перемещение вправо/вперед
- 10. ОК/Подтвердить
- 11. Выход/Возврат
- 12. Громкость+
- 13. Отключить звук

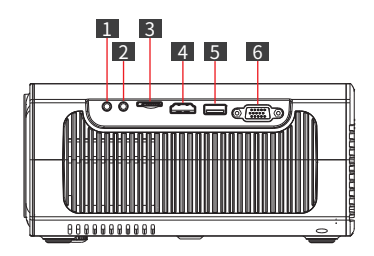

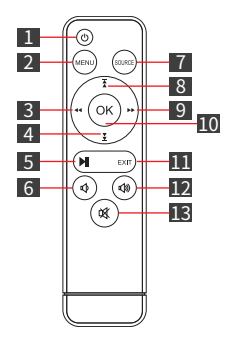

#### **Осторожно**

- Обратите внимание на положительный и отрицательный полюса при установке батареек в пульт дистанционного управления (аксессуары не включают батарейки)
- Пульт дистанционного управления содержит проглатываемые батарейки. Храните пульт дистанционного управления в недоступном для детей месте.
- Извлекайте батарейки, если пульт дистанционного управления не используется в течение длительного периода времени.
- Заменяйте батарейки в пульте дистанционного управления только на батареи такого же или эквивалентного типа.
- Рекомендуется, чтобы расстояние между пультом дистанционного управления и проектором не превышало 5 метров.

# **Начало работы**

#### **Размещение**

Поместите V50 Pro на устойчивую ровную поверхность перед проекционным экраном. Для достижения наилучших результатов проекционная поверхность должна быть белой и плоской.

Рекомендуемое расстояние проецирования: 2–3,5 м (6,6–11,5 футов)

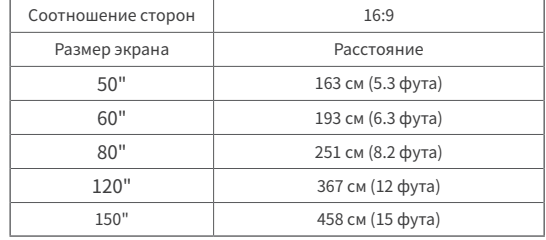

(График приведен для справки. Расстояния могут варьироваться + /-5%)

#### **Установка проектора**

Проектор имеет отверстие для винта в нижней части, позволяющее закрепить его на штативе, потолке или стене в зависимости от условий окружающей среды.

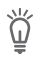

Примечание

•Требования к размеру винта: наружная резьба 1/4 дюйма-20.

•Монтажный штатив или кронштейн необходимо приобретать отдельно.

#### **Исправление трапецеидального искажения**

Отрегулируйте кольцо набора трапецеидальных искажений, чтобы исправить трапецеидальное искажение, чтобы сделать верхнюю или нижнюю часть экрана длиннее или короче, чтобы проецируемое изображение было прямоугольным.

Советы: Проектор имеет только вертикальную коррекцию трапецеидальных искажений. При коррекции трапецеидальных искажений убедитесь, что проектор установлен на одном уровне с экраном.

#### **Настройка четкости изображения**

Медленно вращайте кольцо фокусировки, чтобы сделать изображение более резким. В то же время внимательно проверьте точку разрешения. Лучшая точка фокусировки для объектива будет там, где изображение будет наиболее четким. Если изображение по-прежнему размыто, попробуйте отрегулировать расстояние проецирования.

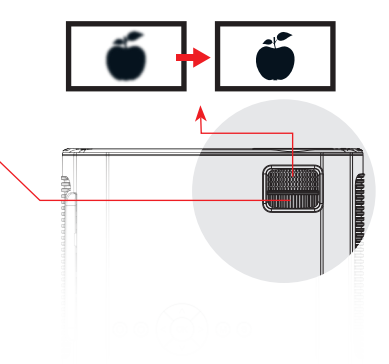

### **Как убрать «черное пятно»**

Со временем на объективе проектора может накапливаться пыль, которая создает черные точки на изображении и в конечном итоге приводит к ухудшению цвета и яркости. Чтобы очистить черное пятно:

- Выньте пылевой фильтр со стороны воздухозаборника и чистите его раз в месяц. (В пыльных условиях рекомендуется чистить его один раз в неделю)
- Аккуратно постучите по проектору, чтобы стряхнуть пыль.
- Оторвите наклейку с паспортной табличкой в нижней части проектора, откройте крышку пылесборника под ней и очистите объектив и экран ватным тампоном.

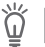

Советы

Перед очисткой проектора выключите питание и отсоедините проектор от сети.

# **Настройки**

#### **Bluetooth**

- 1. Выберите **[Settings] > [Bluetooth] > [BT Mode--switch On] > [Search]**
- 2. Выберите имя вашего Bluetooth-устройства в списке и подключитесь.

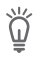

Советы

- •К V50 Pro можно подключить динамик Bluetooth или наушники Bluetooth.
- •Для работы функции Bluetooth требуется определенное расстояние. Рекомендуемое расстояние составляет менее 8 футов.

•Если вы не можете найти Bluetooth-устройство, перезапустите Bluetooth-устройство и повторите поиск. Или вы можете связаться с нашим официальным адресом электронной почты для получения помощи.

#### **Сеть**

V50 Pro можно подключить к Интернету через беспроводное (WiFi) соединение.

- 1. Выберите **[Настройки] > [Сеть] > [Информация о сети] > [Сканировать]**
- 2. Выберите имя своего WiFi из списка, введите пароль и подключитесь.

## **Настройка проектора**

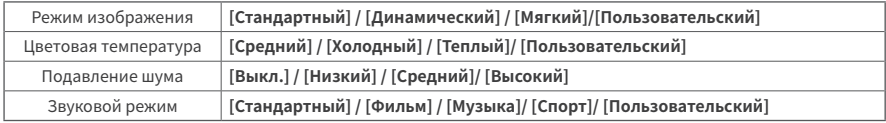

## **Другие**

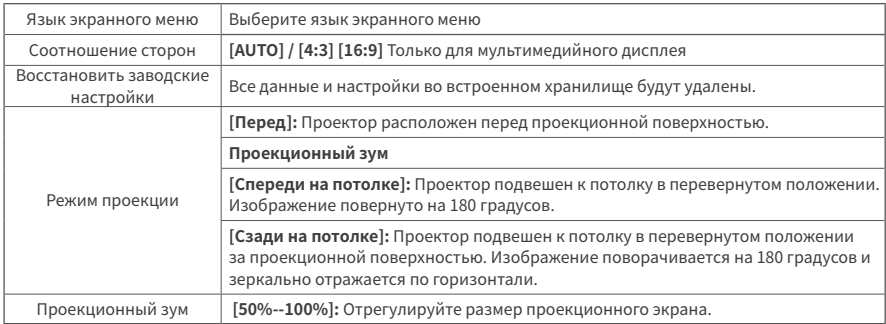

# **Беспроводное соединение**

Транслируйте фильмы, игры и музыку с телефона или планшета на большой экран. Однако обратите внимание, что зеркальное отображение экрана может быть совместимо не со всеми мобильными устройствами, и в таких случаях можно использовать адаптер Type-C — HDMI или Lightning — HDMI. Обратите внимание, что из-за ограничений авторского права определенный контент, такой как Netflix, Amazon Prime Video, Disney+, Hulu и HBO, не может транслироваться и может транслироваться только при подключении к ПК, ноутбуку, ТВ-приставке или ТВприставке через HDMI. кабель.

#### **Зеркалирование точки доступа iOS**

1. Включите WiFi на вашем iPhone/iPad и подключитесь к следующему WiFi: **[V50Pro-XXXX]**.

2. Откройте Центр управления и коснитесь «Дублирование экрана» на своем iPhone/iPad, а затем выберите **[V50Pro-XXXX]**.

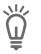

#### Примечание

Режим AP подходит для использования при отсутствии WiFi. После подключения сотовые данные можно использовать для доступа в Интернет, но точка доступа не может предоставлять интернет-услуги.

#### **Зеркалирование точки доступа iOS**

#### **Для iPhone/iPad**

- Перейдите в «Настройки сети» и подключитесь к WiFi.
- Включите WiFi на вашем iPhone/iPad и подключитесь к тому же WiFi.
- Откройте Центр управления и коснитесь «Дублирование экрана» на своем iPhone/iPad, а затем выберите **[V50Pro-XXXX]**.

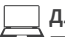

 **Для Макбук**

- Подключите свой MacBook к домашнему Wi-Fi.
- Щелкните логотип Apple в левом верхнем углу **> [Системные настройки] > [Общий доступ] > [Экран Airplay]**
- Выберите **[V50Pro-XXXX]**, чтобы подключиться и начать беспроводное проецирование.

### **Зеркальное отображение Android**

- 1. Включите WLAN на телефонах/планшетах Android.
- 2. Коснитесь функции «Беспроводная проекция» или «Дублирование экрана» на вашем устройстве. (Названия могут отличаться в зависимости от марки устройства)

Выберите **[V50Pro-XXXX]**, чтобы подключиться и начать беспроводное проецирование.

# **Технические характеристики**

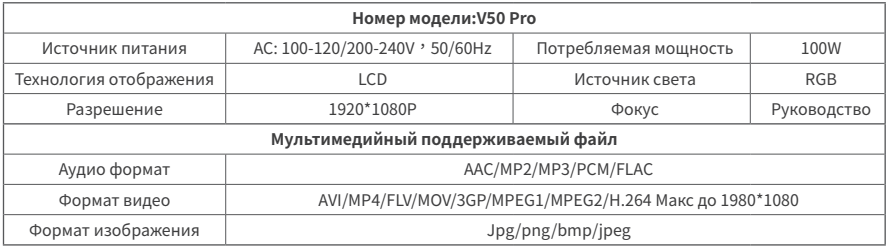

(Технические характеристики и дизайн могут быть изменены без предварительного уведомления.)

# **Поиск неисправностей**

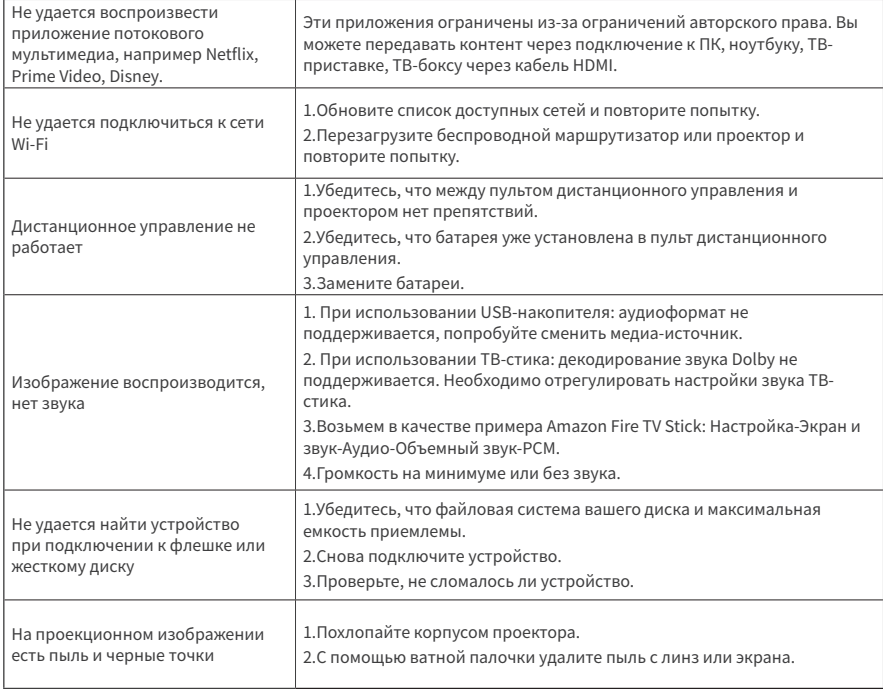

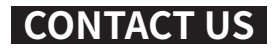

#### **Email: support@wewatchtech.com**

**Community: https://members.wewatchtech.com/**

#### **More Ways to Get Connected**

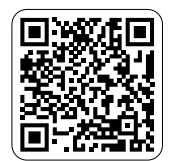

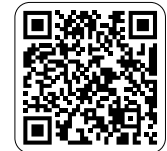

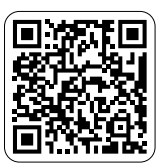

Community Facebook Twitter

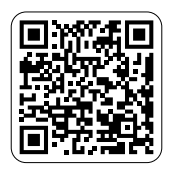

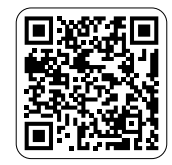

Instagram TikTok

# CE FC ROHS  $3 \times$

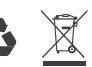

FCCID:2AYQZ-S1

#### EU-REP

Company Name: Share Info GmbH Address: Heerdter Lohweg 83, 40549 Düsseldorf, Germany Email: Eu-Rep@share-info.com

Made in China

#### IMPORTER

Company Name:ChongQingShiGuan gBoDianZiShangWuYouXianGongSi Address:ChongQingShiJiuLongPoQu YuZhouLuJieDaoShiQiaoPuYuZhouL u121Hao4Zhuang2CengX1242Hao(Zi BianHao) Contact Person: Bo Chen Email: Amazon@wewatch-projector. com"

#### MANUFACTURER

Company Name: Dongguan Yi Pai Ji He Electronic Co., Ltd 6F, 96 Jinghai Middle Road, Chang'an Town, Dongguan City, Guangdong Province